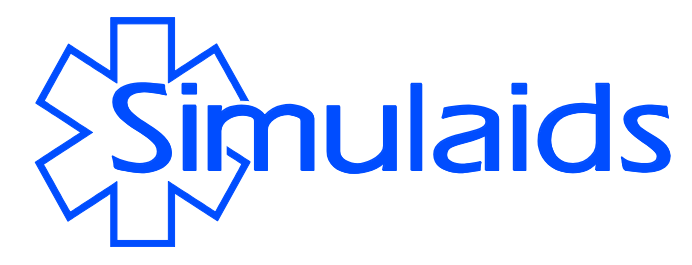

Child Auscultation Trainer Care and Instruction Manual Item no 030

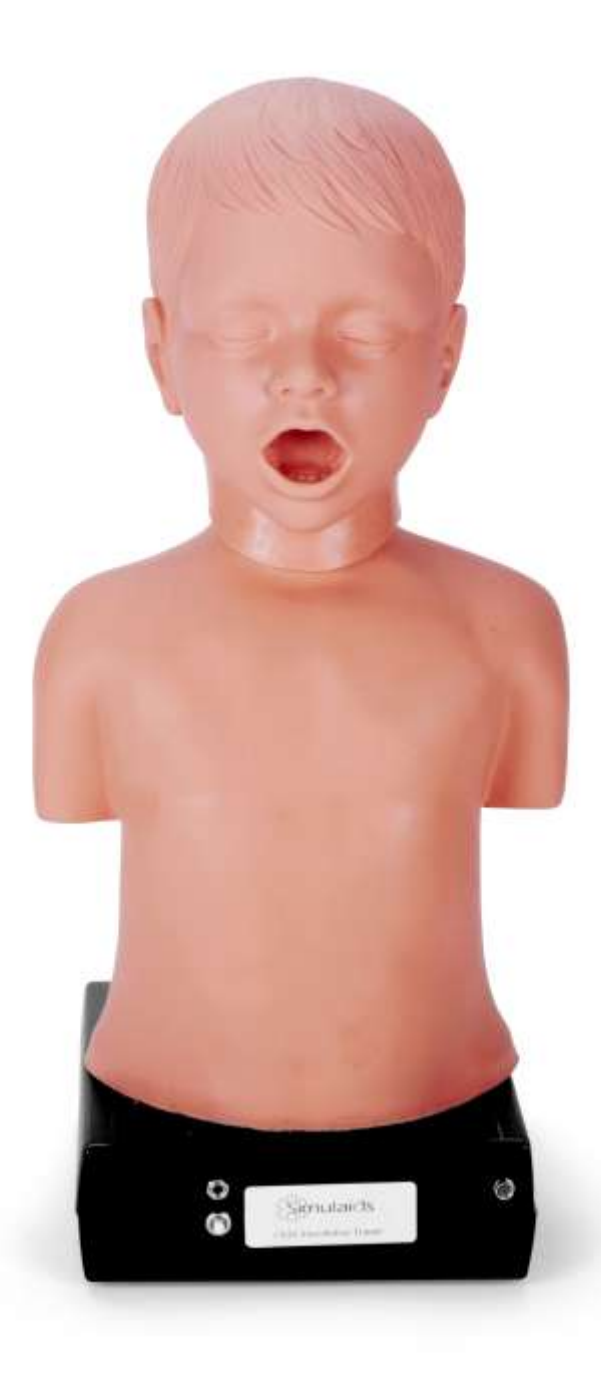

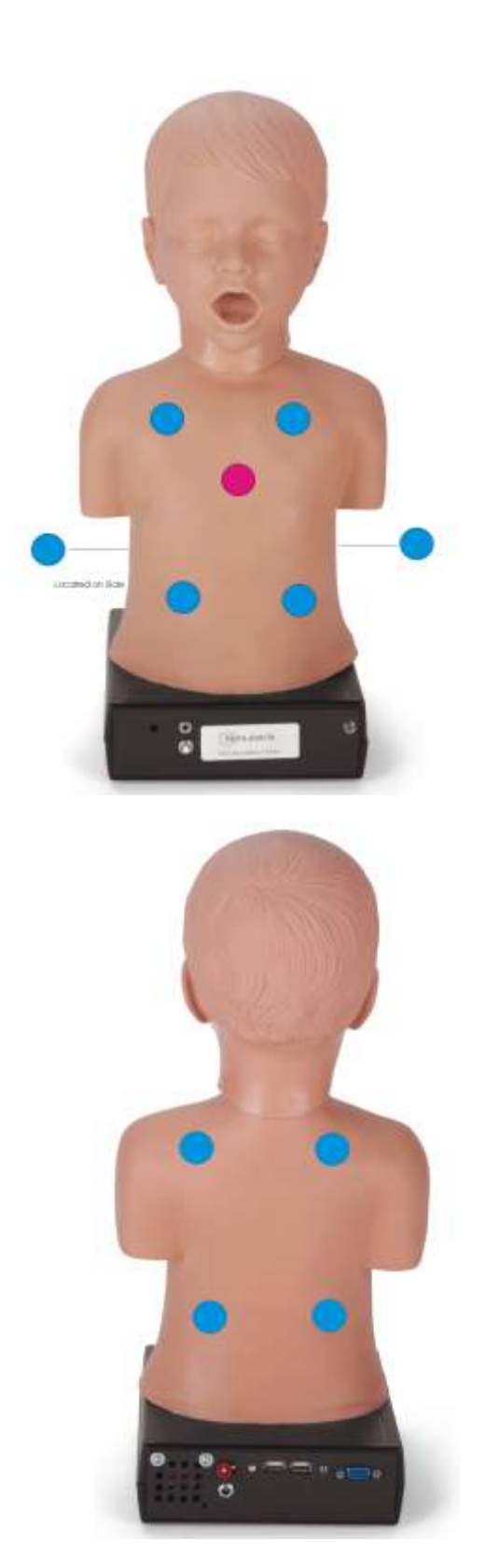

**Child Auscultation Trainer Features: 10 Lung Sounds Sites 1 Heart Sound Site Voice Sounds**

# **Lung Sounds**

Asthma Bronchial Coarse crackles Fine crackles Insp. crackles, early Normal breath sounds Wheeze Pneumonia, lobar Stridor Tracheal

# **Heart Sounds**

Atrial septal defect Congenital aortic stenosis Normal Pediatric Heart Sounds Normal Pediatric Heart Sounds Patent ductus arteriosus Pulmonary Hypertension Pulmonary valvular stenosis S4.11 Ventricular septal defect

# **Voice Sounds**

Cough Crying Gasp **Gurgling** Sneeze Wheeze

Trainer operates from a handheld remote with a cable to connect to the unit. Another way to operate it is with your monitor and mouse attached to the base.

You will receive the following items with your Child Heart and Lung Sounds Trainer:

Unit With Onboard Computer that requires no program installation $\bullet$ 

- Remote Control
- Remote Cable
- Carry Case
- Power Cord
- Instruction Booklet (also available on our web site in PDF)  $\bullet$

An Extended Warranty is available for purchase within 2 months of your purchase, which is based on the date your purchase was invoiced. Please contact your Simulaids distributor for details. Please reference item number 030W when placing your extended warranty order.

**CAUTION**: This is an electronic device. Handle it with care and prevent it from getting wet, keep it away from water. You may spot clean the surface with any water soluble liquid cleaner, but do not submerge in water.

In the event the computer program must be replaced, please contact Simulaids' Customer Service Department for instructions on how to obtain the program.

**Operations:** The unit requires connection to a/c power by way of the enclosed power supply cord.

If you are going to use the USB mouse feature in conjunction with a monitor for visualizing the controls, you must plug the USB mouse and a USB monitor into USB ports on the control unit before powering up the unit.

# Note:

To use a keyboard make sure to enable the Caps Lock.

1) Connect the power cord to the power port on the rear of the device.

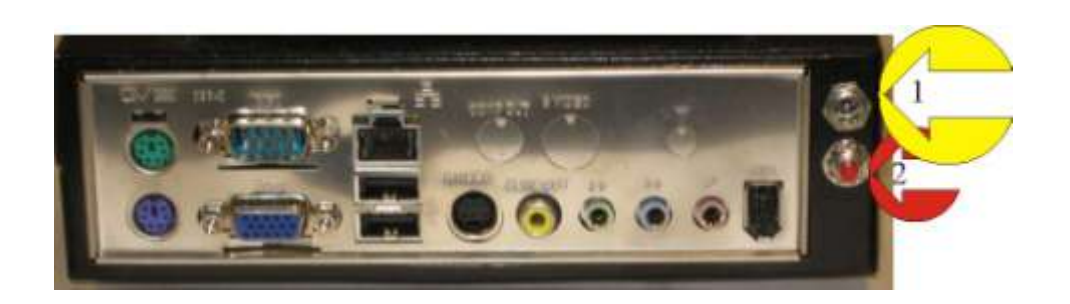

- 2) Press the red switch on the rear of the unit. You'll notice an LED is now glowing blue on the back of the device in the upper left hand corner, indicating that the unit is booting up. In about one minute the auscultation trainer will begin making the default heart, lung and crying sounds.
- 3) Please note that in order to turn off the crying sound you must utilize the remote. The remote will display in the screen the voice sound "crying". Scroll down the list of voice sounds by using the right side arrows on the remote until you get to "Off." Note the more detailed explanation below.

#### TURNING THE UNIT OFF:

It takes about thirty seconds for the unit to shut down.

1) Press the "X" button on the remote or the red button on the unit to shut it off (power down). The LED on the back of the unit will turn off when the unit has powered down. You may also shut it down from the monitor screen if you are using the USB mouse and monitor option.

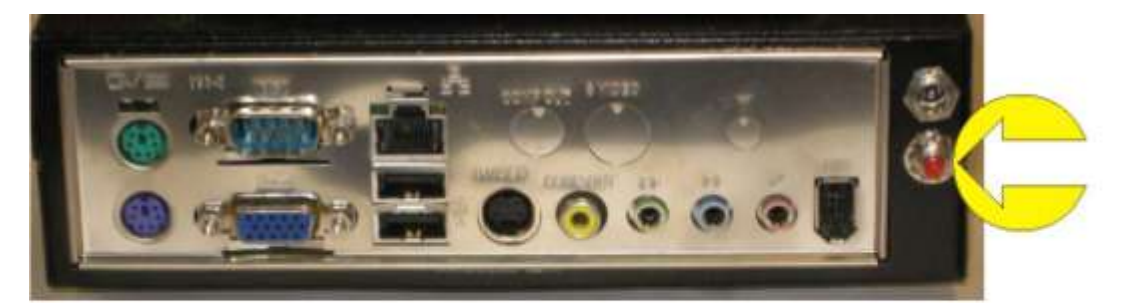

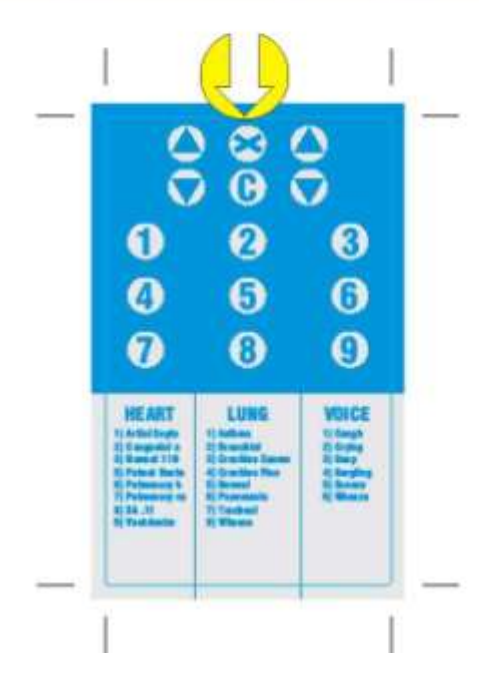

NOTE: All of the operations done on the remote keypad will show up in the window of the remote above the key pad.

Note: Do not unplug the power adaptor while the unit is operational unless the unit takes longer then one minute to shut down. While it is unlikely that this will harm the unit, it will cause the next power up cycle to take longer.

#### USING THE REMOTE:

Included with the unit is a cable used to connect the remote to the unit. Plug one end into the remote and the other into the unit.

Turn the remote on with the toggle switch on the top.

1) Select the type of sound you wish to change by using the scroll buttons on the left side of the remote as shown below. You have the choice of the heart, lung, or voice sounds. Watch the remote screen to see your selections change.

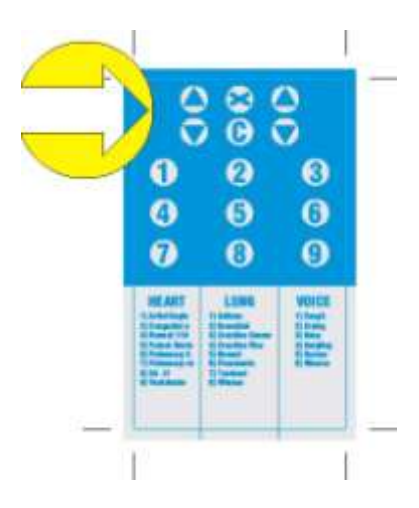

Next choose the specific sound you would like the unit to produce from the Heart, Lung, or Voice keys listed. "Key" refers to the keyboard numbers when using that system to make selections.

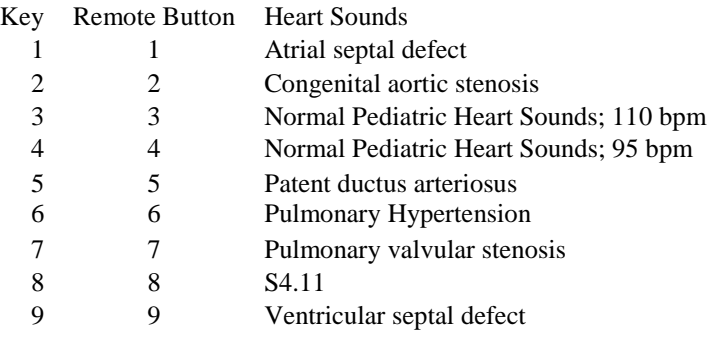

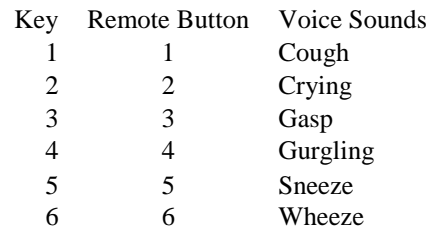

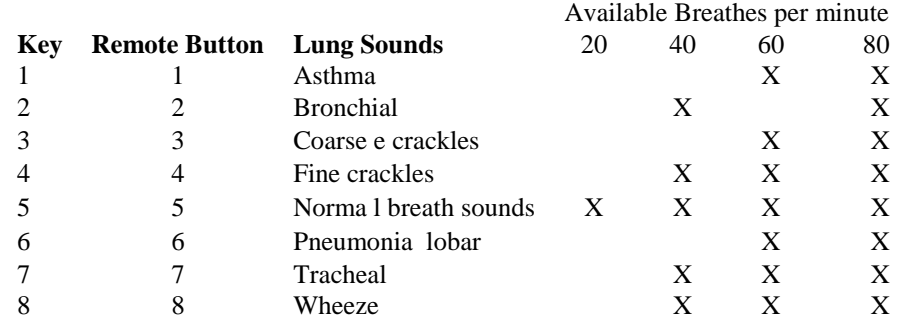

To change the breathing rate of any particular sound according to the options shown above, use the right scroll buttons on the remote.

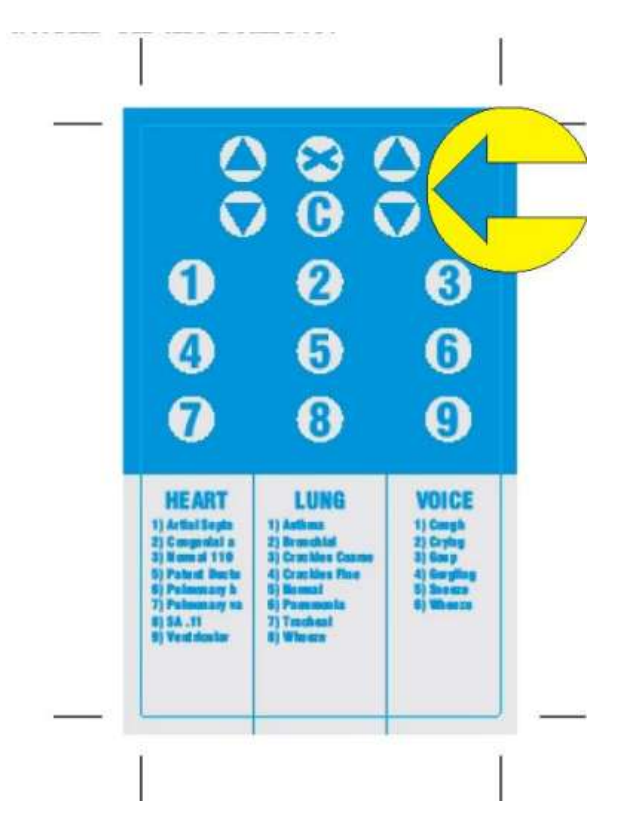

The following page may be reproduced and used as a prompt sheet for operation of the unit.

#### System Buttons

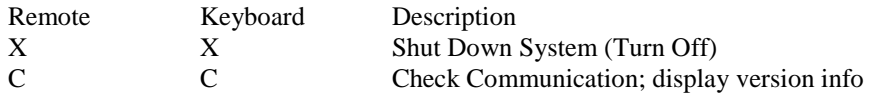

This is a graphic showing the Remote Label

The up and down arrows on this side allow you to scroll through and view he active Heart, Lung and Voice sounds

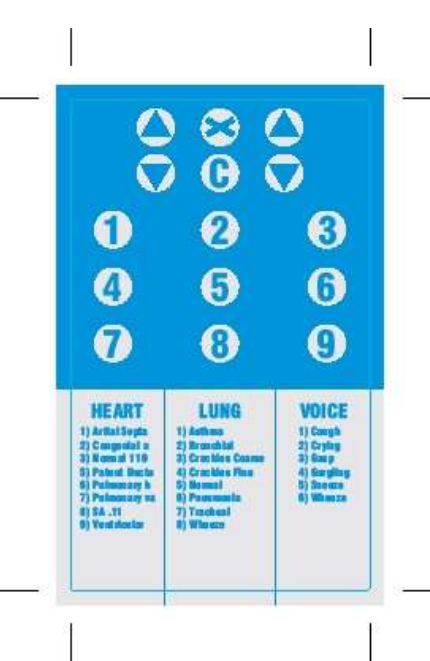

The up and down arrows on this side scroll through and change to values associated with the selected library

You may also select the number on the keypad which corresponds to the number shown on these menu lists as designated by the arrow above.

**WARRANTY:** Simulaids warrants the Child Auscultation Trainer to be free from defects in materials and/or workmanship for a period of one year from the date of purchase, as evidenced by the date on the invoice of the product shipment to the end user. This warranty expressly does not cover abuse, accidental or purposeful damage, or any form of modification to the product. This warranty does not cover moulage products. Only products manufactured at the Simulaids plant in Saugerties, NY receive this limited warranty status. All other products sold through Simulaids, but manufactured elsewhere, are subject to the warranties supplied by the product manufacturer. These warranties may differ from the Simulaids' warranty.

Simulaids reserves the right to either repair or replace affected parts or the entire unit, at their sole discretion, after investigating and reviewing the actual product and the damage. In most instances, a digital photo of the product in question showing the damage will help qualify a product for return to the factory.

**RETURN POLICY:** At no time will any product be accepted without proper return authorization issued by Simulaids. Please contact our Customer Service Department to arrange a return and obtain a RGA number. Freight and Shipping charges are the sole responsibility of the end user. No product will be received with shipping charges due. Serial number and invoice number from the agency through whom the product was purchased must be provided for warranty repairs. No return authorization number will be provided without this information. Should you have any questions or wish further information on any product we manufacture call or write our Customer Service Department.

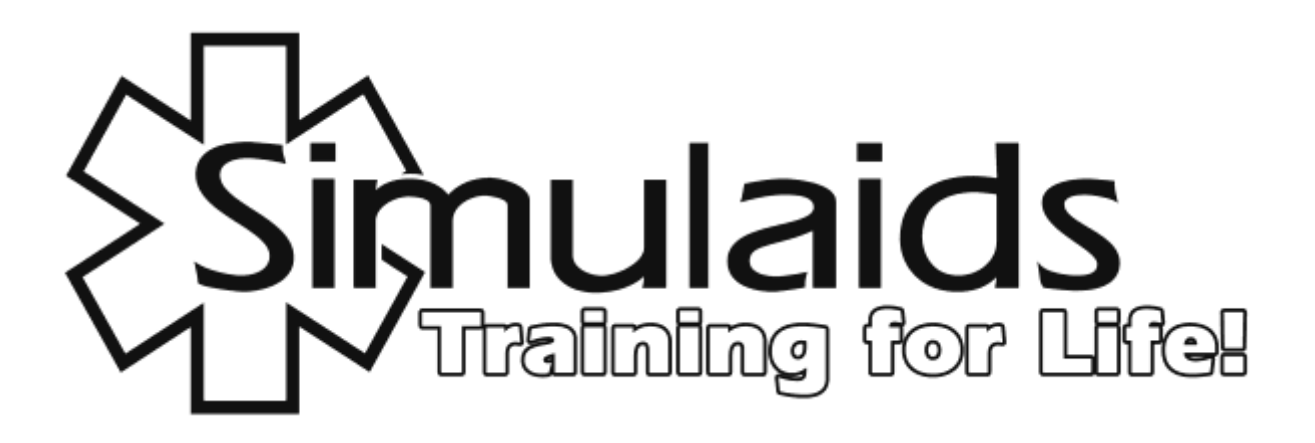

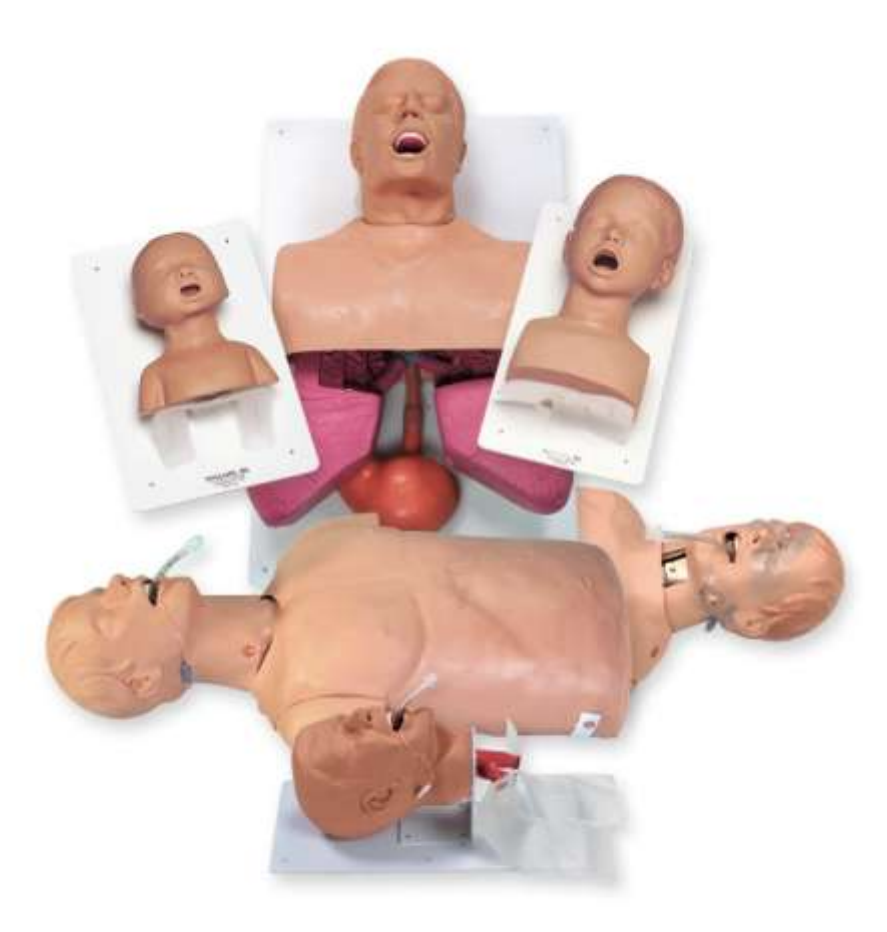

PO Box 1289 – 16 Simulaids Drive Saugerties NY 12477 USA Tel: 845-679-2475 or 800-431-4310 Fax: 845-679-8996 [www.simulaids.com](http://www.simulaids.com/) [info@simulaids.com](mailto:info@simulaids.com)